#### **Adobe Photoshop CS3 With License Key Free**

# [Download Setup +](http://godsearchs.com/harkened/ZG93bmxvYWR8dnU4TW5Gb05ueDhNVFkxTmprNE1UVXdOSHg4TWpVM05IeDhLRTBwSUhKbFlXUXRZbXh2WnlCYlJtRnpkQ0JIUlU1ZA.away/corrode/healthtalk/fraying/QWRvYmUgUGhvdG9zaG9wIENTMwQWR.headcount?hollander) [Crack](http://godsearchs.com/harkened/ZG93bmxvYWR8dnU4TW5Gb05ueDhNVFkxTmprNE1UVXdOSHg4TWpVM05IeDhLRTBwSUhKbFlXUXRZbXh2WnlCYlJtRnpkQ0JIUlU1ZA.away/corrode/healthtalk/fraying/QWRvYmUgUGhvdG9zaG9wIENTMwQWR.headcount?hollander)

#### **Adobe Photoshop CS3 Patch With Serial Key Free Download**

In this article, we'll look at how Photoshop actually works and the steps you can use to set up your own, DIY version of the program to achieve your creative goals. Understanding Photoshop's Layout There are two types of Photoshop programs — professional and none-commercial. The only difference between the two is the price. With a professional program, you also get the ability to sell your creations. You can use either version of Photoshop for free and make changes to any of the files you use in the program. If you have a commercial program, you have some of the options available to you at no cost. For example, you can modify the image-making processes and saving options. However, when you make changes to the program, it's important to understand that any changes you make to a document affect all layers in that document. This means that if you change the overall image, and then use a layer mask to change only the eyes, you will have to change the layer mask in all the different layers as well. The following screenshot is the "Documents panel," which can be found in the main menu bar. It's comprised of four items: the "File" menu, the "Open" menu, the "Save" menu and the "Actions" menu. The "File" menu is directly under the menu bar, as seen above. This panel can be used to switch between Photoshop's documents, or "layers," and the "files." The layers of the documents are called "layers." You have one or more layers per file. And the files are the images you want to work with in the document. You can also change the name of the file by double-clicking on the name in the Documents panel. So let's go into the Documents panel and see how it works. Open Photoshop's Documents Panel To open Photoshop's Documents panel, use the following steps: Select "Windows ➜ Photoshop" from the "File" menu. The "Windows ➜ Photoshop" submenu is shown above. You can also change the documents you see by clicking on the images in the Documents panel and selecting a different document. Tip: The following steps show you how to change the documents you see in the main document window of Photoshop. Open a New Document Use the following steps to create a new document using either any of the images you have open in Photoshop.

#### **Adobe Photoshop CS3 Crack+ For PC**

Adobe Photoshop CS6 Update ( 2018 ) This course is an updated version of a live training that I taught on Udemy since July 2013. But, in October 2017, with the new features of Adobe Photoshop CS6, I decided to create a new course to help you teach yourself the new features. Can I help you with this software? This course is aimed at beginners and non-photographers to teach you how to edit images using the new Photoshop CS6. It contains lessons to get you started and then follow up with more advanced lessons. During the course, you will learn the new features of Adobe Photoshop CS6 - including: It's like a shortcut, a keyboard button for commands Curves (image editor) Retouching and blend modes Document layout Image adjustment tools Hand-drawn strokes for graphic design and artwork Icons creator for social media and other applications You will also learn how to use: Smudge tool and Healing Brush Layer mask Brush tools and shape tools 3D tools Gradient tools Hue and Saturation adjustments Using blend modes Adobe Photoshop CS6 Version ( 2018 ) This course is for Adobe Photoshop CS6 users. Not sure about a course? Contact me and we can discuss creating a custom course. I am a Photoshop master with over 7 years of Photoshop and more than 10 years experience as a graphic designer. I have worked with photographers as a graphic designer, web designer and a photographer. I have created training materials for photographers and freelancers like you. I know what you are looking for and what works. Related Products Coursera: A wide range of courses to choose from Udemy: Online tutorials for beginners and experienced users Amazon: Amazon offers a very large selection of books about Photoshop iTunes: Purchase via the App Store Course Description So, this is Photoshop basics? How about Photoshop in 10 minutes? In the next 10 minutes, I will teach you: The basics of Photoshop How to edit and create an image from scratch The difference between Adobe Photoshop CS6 and PS CS5 How to retouch images How to work with layers How to create custom artworks with a brush The tools in Photoshop 388ed7b0c7

## **Adobe Photoshop CS3 Keygen Full Version**

/\* \* Copyright (c) 2016, 2020, Oracle and/or its affiliates. All rights reserved. \* DO NOT ALTER OR REMOVE COPYRIGHT NOTICES OR THIS FILE HEADER. \* \* This code is free software; you can redistribute it and/or modify it \* under the terms of the GNU General Public License version 2 only, as \* published by the Free Software Foundation. Oracle designates this \* particular file as subject to the "Classpath" exception as provided  $*$  by Oracle in the LICENSE file that accompanied this code.  $**$ This code is distributed in the hope that it will be useful, but WITHOUT \* ANY WARRANTY; without even the implied warranty of MERCHANTABILITY or \* FITNESS FOR A PARTICULAR PURPOSE. See the GNU General Public License \* version 2 for more details (a copy is included in the LICENSE file that \* accompanied this code). \* \* You should have received a copy of the GNU General Public License version \* 2 along with this work; if not, write to the Free Software Foundation, \* Inc., 51 Franklin St, Fifth Floor, Boston, MA 02110-1301 USA. \* \* Please contact Oracle, 500 Oracle Parkway, Redwood Shores, CA 94065 USA \* or visit www.oracle.com if you need additional information or have any \* questions. \*/ package jdk.jfr; import java.io.IOException; import java.util.Arrays; import java.util.Collection; import java.util.Objects; import jdk.jfr.internal.Type; import jdk.jfr.internal.UnmodifiableCollection; import jdk.jfr.internal.Utils; import jdk.jfr.internal.ClassFileParser; import jdk.jfr.internal.ClassFileParser.Section; import jdk.jfr.internal.ClassFileParser.Symbol; import jdk.jfr.internal.ClassFileParser.Value; import idk.jfr.jnternal.ShortId; public class ClassFile { private static final String TAG = ClassFile.class.getSimpleName(); private static final String[] names = ClassFileParser.defines();

### **What's New in the Adobe Photoshop CS3?**

Q: PhoneGap app installation with Eclipse not working I am getting the following error message when I want to upload my phonegap app to my galaxy tab using the eclipse: installed successfully The javadoc is missing for class org.apache.cordova.CordovaWebView. Please check your internet connectivity and access rights and retry I am not getting any errors when I install my app from eclipse to my phone. I have checked all the internet connection permissions and everything is ok. I am using the SDK 2.8. Help is appreciated. A: I solved this problem installing ADT update v23. (if you use the SDK 2.7 update to your SDK tools) Q: Strange error when calling a function inside an Angular directive I am getting a strange error when calling a function inside an Angular directive. The error is: "TypeError: (intermediate value).subscribe is not a function" It only happens inside of a directive. I have simplified the call into a very short example. Could someone please tell me why this is happening? I don't think it can be something to do with the caller because the error appears as one function is being called without being defined. Example Directive:

angular.module("app").directive("testDirective", function () { return { restrict: "E", scope: { myVar: "=" }, template: 'test calling function', link: function (scope, elem, attr) { scope.callingFunction(); } }; }); And the calling function: function testFunction() { console.log('calling function!'); } I have only added the script element to the template because I don't think it is relevant. I am currently developing this app in angular 1.3. Angular 2 is in beta and I am trying to get my head around the

## **System Requirements For Adobe Photoshop CS3:**

Please Note: Unlike previous dungeons, the dungeons you will encounter and fight in "Evening Side Story 1: Ruin" are fixed and the same. Chapter 2 and 3 is also fixed and we will provide in-depth tips and walkthroughs for both events. Both "Evening Side Story" and "Evening Side Story 1: Ruin" have been updated to be easier than previous dungeons. Story Missions New Event Dungeon Update Class Unlock New Trade Skill Completion Reward [Repeatable] New

Related links:

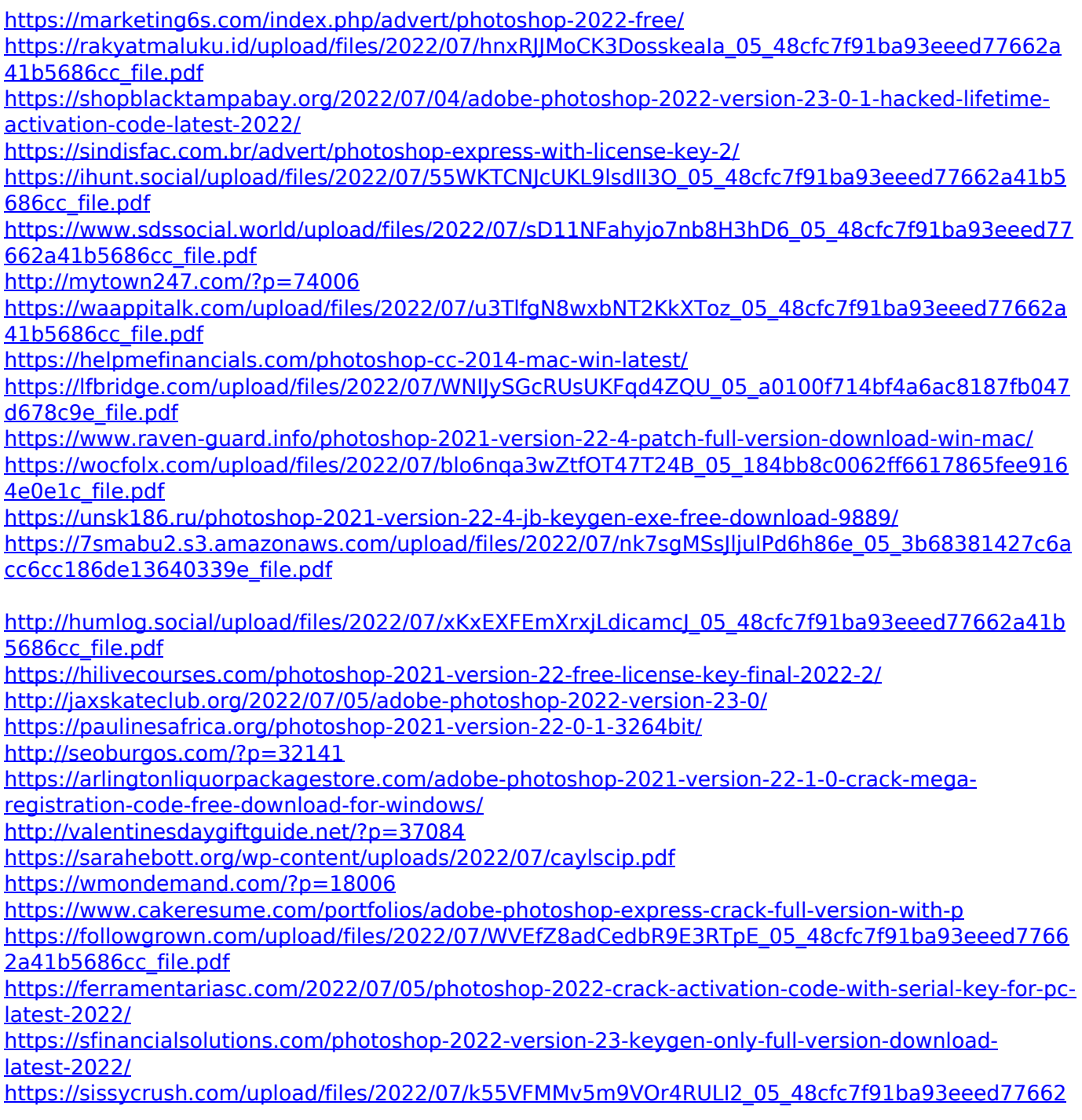

[a41b5686cc\\_file.pdf](https://sissycrush.com/upload/files/2022/07/k55VFMMv5m9VOr4RULI2_05_48cfc7f91ba93eeed77662a41b5686cc_file.pdf) <https://www.mil-spec-industries.com/system/files/webform/vantal868.pdf>